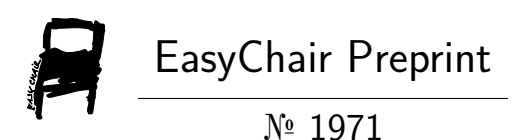

# Website "Learn SQL" for the subject Database II of the degree Degree in Computer Education.

Yaniel Pérez Pérez, Margelys Hernández Delgado, Andres Echevarria Diaz and Dianelys Munguía Älvarez

> EasyChair preprints are intended for rapid dissemination of research results and are integrated with the rest of EasyChair.

November 18, 2019

### **Título**

Sitio web "Aprende SQL" para la asignatura Base de Datos II de la carrera Licenciatura en Educación Informática.

## **Autores**

- Lic. Yaniel Pérez Pérez [ypperez@ucf.edu.cu](mailto:ypperez@ucf.edu.cu) Universidad de Cienfuegos, Cuba MSc. Margelys Hernández Delgado [mhdelgado@ucf.edu.cu](mailto:mhdelgado@ucf.edu.cu) Universidad de Cienfuegos, Cuba Lic. Andrés Echevarría Díaz [ahdiaz@ucf.edu.cu](mailto:ahdiaz@ucf.edu.cu)
	- Universidad de Cienfuegos, Cuba
- MSc. Dianelys Munguía Álvarez [dmalvarez@ucf.edu.cu](mailto:dmalvarez@ucf.edu.cu) Universidad de Cienfuegos, Cuba

## **Temática**

El trabajo se presentará en forma de ponencia en la temática:

- El desarrollo de aplicaciones y la provisión de servicios basados en Código Abierto.

El sitio web "Aprende SQL" para la asignatura Base de datos II de la carrera Licenciatura en Educación Informática, fue elaborado con WordPress que es un sistema de gestión de contenido con licencia [GPL,](zim://A/A/html/G/N/U/_/GNU_General_Public_License.html) código modificable y además muy fácil de utilizar.

#### **Resumen**

El presente trabajo está dirigido a fomentar el empleo de las Tecnologías de la Información y las Comunicaciones (TIC) en la docencia. Su objetivo consiste en la creación de un sitio Web basado en una herramienta de código libre, para apoyar el proceso de enseñanza aprendizaje de la asignatura Base de Datos II de la carrera Licenciatura en Educación Informática, el cual contribuye a la formación de los estudiantes, teniendo en cuenta las condiciones en las que se desarrolla la educación en la actualidad, la evolución de los sitios Web, las funciones que desempeña en la transmisión de conocimientos y las ventajas que tiene su uso en la docencia. La información contenida en el sitio fue seleccionada tomando como referencia la programación curricular de la asignatura. La aplicación de diferentes métodos empíricos de investigación permitió constatar que el empleo del sitio Web como medio de enseñanza, constituye una herramienta eficaz que hace que la enseñanza no esté confinada a los espacios físicos de las instituciones educacionales, y por otra parte con su implementación se logró un incremento en la calidad del proceso enseñanza aprendizaje de dicha asignatura en los estudiantes en formación de la especialidad Informática.

**Palabras-clave**: sitio web, SQL, base de datos, código libre.

#### **Materiales y métodos**

En nuestros días las TIC constituyen elementos fundamentales para el desarrollo de un país; por lo que basan su crecimiento en la aplicación y programación estratégica de herramientas computacionales, a la vez que se definen políticas que promueven y estimulan su permanencia en el dinamismo mundial de los próximos años. Ante este entorno económico mundial los países emergentes se ven obligados a preparar profesionales en áreas de la Informática y las Telecomunicaciones, capaces de enfrentar los retos que se les impongan. En tal sentido las instituciones educativas deberán aportar a la sociedad los recursos humanos que formen una estructura sólida en Informática, acorde con los países del primer mundo, sobre la que crecerá la economía nacional. El empleo de la computadora juega un decisivo papel en la conformación de la sociedad y la cultura actual, pues la digitalización de la información está cambiando el soporte primigenio del saber y del conocimiento y con eso cambian los hábitos y costumbres con relación al conocimiento y la comunicación y, al final, la forma de pensar. Es por ello que la sociedad actual se apoya principalmente en la elevación de la calidad de la educación, para cubrir sus expectativas en un proceso del cual no puede excluir el empleo de la computadora, teniendo en cuenta el importante papel que esta juega en el apoyo al aprendizaje de los estudiantes. De ahí la necesidad de este trabajo cuyo objetivo se materializa en la creación de un sitio web como medio de enseñanza para la asignatura Base de Datos II de la carrera Licenciatura en Educación Informática.

Los sitios web han resultado ser un excelente medio de aprendizaje, en tanto que puede presentarle al estudiante, un material proveniente de diferentes fuentes, incluyendo gráficos, audio, video, animaciones, simulaciones, fotografías, mapas conceptuales y esquemas. Cuando estos recursos se combinan, a través de la interactividad, se crean las posibilidades para el desarrollo de un entorno educativo realmente efectivo, por lo que más que llamarlo medio de enseñanza, resultaría más correcto denominarlo medio de aprendizaje. Este entorno garantiza una comunicación entre el sistema enseñante y el estudiante que constituye un factor clave en el logro de los objetivos de instrucción que se persiguen.

Desde los inicios de la World Wide Web, tanto el diseño de las páginas y sitios, como de la propia estructura de los hipertextos, varió enormemente. Algunos autores distinguían 3 generaciones en el desarrollo de las interfaces de la WWW:

- Web de primera generación: estructura lineal, eventual inserción de fotografías y líneas de separación y baja definición.

- Web de segunda generación: iconos en vez de palabras subrayadas con azul, menú de opciones, recursos coloridos o con imágenes y bordos azules alrededor de las figuras interactivas.

- Web de tercera generación: hegemonía del diseño sobre la tecnología, utilización de metáforas.

Las generaciones antes mencionadas pertenecen a la era de la Web 1.0.

En la actualidad predomina la Web 2.0, concepto que se acuñó en 2003 y se refiere al fenómeno social surgido desde el desarrollo de diversas aplicaciones en Internet y la revolución que supuso el auge de los blogs, las redes sociales y otras herramientas relacionadas, donde los protagonistas somos nosotros. Entre los ejemplos de estos tipos de Web se pueden citar:

• Google+ y Facebook, son redes sociales las cuales sirven para compartir videos,

fotos, ideas, eventos, etc.

• Wikipedia, enciclopedia abierta y alimentada en su totalidad por los usuarios.

Todos estos ejemplos de cómo evolucionó la Web desde sus inicios, guardan una estrecha relación con las propuestas de enseñanza que se incorporan e implementan en la actualidad, con una mayor transcendencia a nivel internacional que nacional. No obstante se presenta este trabajo como un paso de avance en el camino de dar solución a esta problemática y superar tales dificultades, haciendo uso de la aplicación WordPress que es una herramienta gratuita, esta permite crear una web en pocos minutos, con un aspecto atractivo y publicar contenido de una forma rápida y sencilla. Pero ¿qué uso podemos hacer de esta herramienta como docentes? Pues en función del rol que vayamos a adoptar, existen dos posibles usos.

- El primero es el rol de docente como divulgador o blogger, es decir, para compartir recursos didácticos y experiencias con otros docentes.
- El segundo es el rol de docente que usa la tecnología en clase para la clase, es decir, para proponer tareas o desarrollar proyectos con los alumnos en los que tengan que consultar recursos didácticos de WordPress.

En este segundo rol está basado este trabajo, a través del uso en clases del sitio web "Aprende SQL" y el señalamiento de las ventajas y utilidades derivadas de esta experiencia. En este sentido se partió de la dificultad dada por el estudio de la bibliografía de la asignatura, la cual estaba muy dispersa, desorganizada y desactualizada, por lo que se decidió crear este sitio para resolver estas dificultades, a la vez que se empleó una herramienta en primer lugar basada en el paradigma de software libre por la repercusión que esto tiene para nuestro país, además por la gran cantidad de bondades y beneficios que esta reporta, en particular para el ámbito educativo. Entre ellas se pueden citar:

- Creación de páginas web de una manera cómoda y sencilla, a partir de la disponibilidad de un conjunto de plantillas, las cuales están divididas de acuerdo al tipo de página o blog que decidas crear.
- Nos permite crear una identidad digital, a partir de la posibilidad de ir creando y actualizando información controlada sobre nosotros.
- Interacción en redes sociales, ya sea convirtiéndolo en un repositorio de nuestra interacción en las redes o bien mediante botones permitir a nuestros visitantes que difundan los contenidos que hemos creado.
- Creación de contenidos públicos o privados, para que sólo lo vean aquellos que tengan esa clave de acceso o todos.
- Como permite que varias personas a la vez publiquen contenidos, podemos hacer que nuestros alumnos publiquen sus trabajos en un blog de grupo en el que nosotros como profesores seríamos los administradores del mismo.
- Concentrador de medios porque en internet hay muchos contenidos multimedia que podemos incrustar en nuestro sitio web y WordPress es una herramienta fantástica para recoger aquellos contenidos que nos parezcan interesantes para nuestras clases.
- En WordPress tenemos distintas opciones de creación de foros de mensajes, opiniones o discusiones.
- FAQ acrónimo del inglés Frequently Asked Questions, se refiere a una lista de preguntas y respuestas que surgen frecuentemente dentro de un determinado contexto y para un tema en particular. Podemos crear unas "Faq" de una asignatura como una simple página de WordPress que vamos actualizando a medida que van surgiendo las preguntas y las respuestas. Las preguntas pueden sugerirlas los alumnos como comentarios a la página creada a tal fin.
- Sistemas de votaciones por parte de los alumnos, WP-answer es un plugin que permite la votación de comentarios para votar por las mejores contribuciones, por parte de los alumnos.
- Lifestream de la clase, esto es algo así como seguir el rastro de nuestra actividad en la red desde un único lugar. Cada vez que subimos un vídeo a youtube, fotos a flickr, creamos un tuit en twitter, o hacemos un comentario en Facebook, esa actividad es recogida en un único lugar y eso es un lifestream. Existe un plugin dentro de WordPress que nos permite llevar a cabo esa tarea de una manera automática.
- El SEO es uno de los elementos fundamentales que hacen que WordPress resalte del resto de las plataformas, ya que no sólo cuenta con plugins que pueden ayudar a tener un mejor posicionamiento ya que están específicamente diseñados para ese propósito, sino que también cuenta con una estructura orgánica que te ayuda a utilizar y a entender las etiquetas, meta descripciones y a describir mejor tus entradas para poder optimizarte mejor de lo que normalmente lo haríamos.

En resumen esta plataforma sirve para llevar a la práctica iniciativas metodológicas novedosas, que despierten el interés y la motivación de los alumnos, además promueve nuevas formas de interacción entre los estudiantes y profesores que complementan la enseñanza tradicional.

El sitio web "Aprende SQL" aborda los contenidos correspondientes a la asignatura Base de datos II de la carrera Licenciatura en Educación Informática, los cuales se han organizado teniendo en cuenta la siguiente estructura:

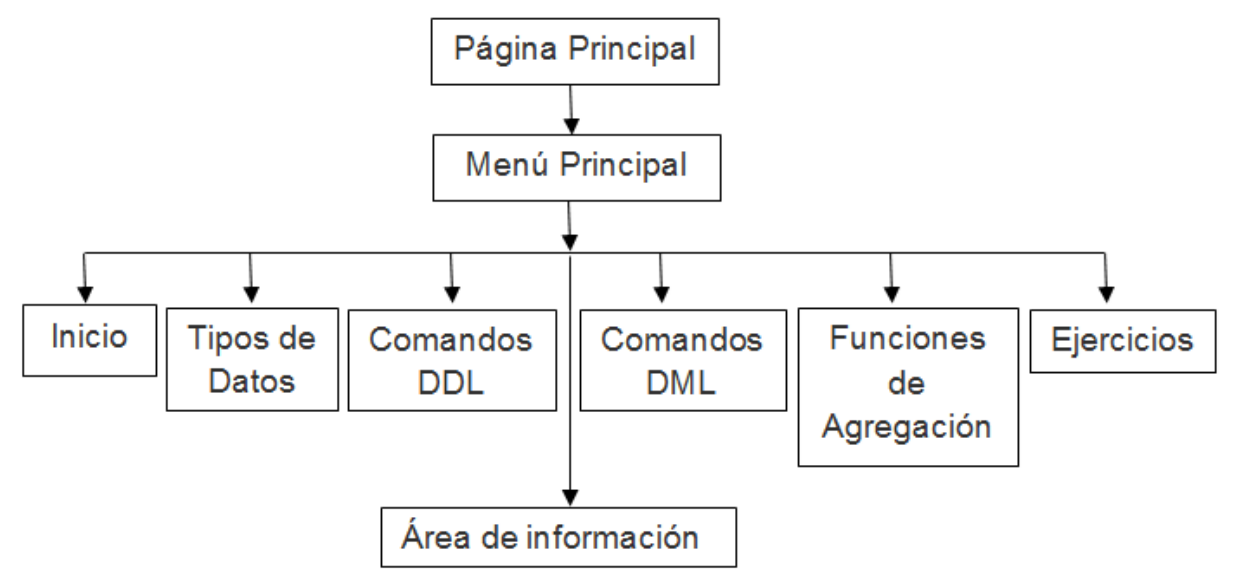

La página principal del sitio está diseñada con dos columnas debajo de la cabecera, en la

que se encuentra la identificación y el nombre del sitio, representado por imágenes relacionadas con SQL, confeccionado de forma sencilla, con un diseño agradable y sin elementos llamativos. Debajo se muestra el menú principal con las diferentes opciones para el acceso a la información y en el pie de la página se muestran los datos de las personas encargadas de su desarrollo.

En el menú principal aparecen los siguientes botones: Inicio, Tipos de datos, Comandos DDL, Comandos DML, Funciones de agregación y Ejercicios.

El botón inicio muestra una reseña del surgimiento del SQL, así como las principales funciones que se pueden realizar con la aplicación y también aparecen los componentes con que cuenta este gestor de base de datos.

El resto de los botones muestran todos los contenidos necesarios para el estudio de la asignatura, tal como se muestra en el diagrama anterior. Dichos contenidos están agrupados en varios temas, de acuerdo a lo que trata cada uno, a los que se puede acceder de forma sencilla y rápida, observando toda la información correspondiente a cada uno de ellos en el área de información.

El sitio Web ha sido elaborado utilizando WordPress, que es que es un sistema de gestión de contenido (CMS-Content Management System), desarrollado en [PHP](zim://A/A/html/P/H/P/_/PHP.html) para funcionar en ambientes [MySQL](zim://A/A/html/M/y/S/Q/MySQL.html) - [Apache,](zim://A/A/html/A/p/a/c/Apache_HTTP_Server.html) bajo licencia [GPL](zim://A/A/html/G/N/U/_/GNU_General_Public_License.html) y código modificable.

Este sistema permite la elaboración de productos portables, lo que facilita su distribución y empleo en ambientes en los que solo se cuenta con ordenadores aislados, pues sus herramientas convierten a una PC ordinaria en un servidor Apache e inicia los servicios MySQL necesarios para el uso de la Web. Además es muy fácil de utilizar, al contar con un sistema de módulos que guían al programador y estar basados en la filosofía de la programación orientada a objeto y evento. También ofrece la posibilidad de actualizar e incluir nuevos temas en la Web que se construye, aspecto que le hace ganar la preferencia de personas que no tienen un amplio dominio de los códigos de programación.

Durante el proceso de creación del sitio se emplearon otras herramientas entre las que figuran:

- Adobe Photoshop: Es empleado para dar tratamiento a las imágenes y lograr una calidad óptima de lo que se pretende elaborar.

- Adobe Acrobat: Permite explorar sus funciones al convertir de un formato a otro para permitir una mejor interacción con la información y una uniformidad en el contenido del sitio.

Compactador cualquiera: Se utiliza para compactar información y hacer menor la capacidad total del producto.

Para una correcta navegación del sitio, la PC debe reunir como mínimo los siguientes requisitos técnicos:

Sistemas operativos Windows 7 o superior, Linux: Debian, Ubuntu, Feedora, Freebsb, Red Hat, Mandrake, White Box o cualquier otra distribución.

- 128 Mb de RAM.
- 100 Mb de espacio libre en disco duro.
- 64 Mb de RAM en la tarjeta de video.
- Servidor Xampp.
- My SQL Server (en el caso de utilizarse en un servidor Linux).

- Apache Server (en el caso de utilizarse en un servidor Linux, en Windows no es necesario pues el sitio cuenta con ese servicio portable).

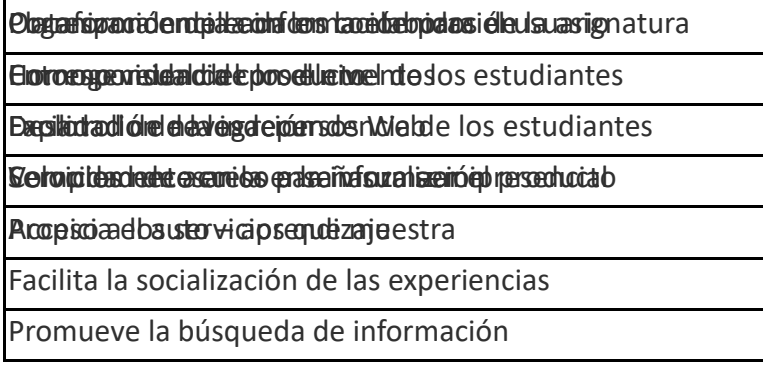

Contener navegadores como: Internet Explorer 6, 7 y 8, Mozilla Firefox, Opera, Chrome u otros navegadores conocidos.

- Resolución 800 x 600 Pixeles. Para la validación del sitio se empleó en una primera etapa el criterio de especialistas y posteriormente se procedió a su implementación en la práctica.

El criterio de especialistas es un método que consiste en la organización de un diálogo anónimo entre los expertos consultados individualmente, mediante cuestionarios, tantas veces como sea necesario, con vistas a conocer sus criterios acerca de la pertinencia y posible efectividad del producto informático elaborado, a partir del procesamiento estadístico de la información recopilada. Este proceso se planificó en tres etapas o momentos que se describen a continuación:

- Selección de los expertos.
- Elaboración y aplicación del cuestionario de opinión para los expertos.
- Recopilación y procesamiento de los resultados de la valoración emitida por los expertos.

Se seleccionaron 8 expertos, profesores de la especialidad con experiencia en las asignaturas de Base de Datos que se imparten en la carrera y profesores del politécnico de Informática que imparten estos contenidos en la formación del técnico medio, todos ellos Licenciados en Educación con categoría científica de Máster en Educación o Tecnologías Educativas y con categoría docente de asistente.

Se sometió el sitio a su evaluación teniendo en cuenta las siguientes dimensiones e indicadores:

- Dimensión 1. Elementos del diseño estético del producto. Indicadores:

Dimensión 2. Elementos técnicos del producto. Indicadores:

- Dimensión 3. Elementos pedagógicos del producto. Indicadores:

I

Luego del análisis de los resultados de la primera ronda, se arribó a la conclusión que habían determinados elementos del sitio que debían ser rediseñados para que se ajustara mejor a las características de la asignatura y a la modalidad de semipresencialidad. Una segunda ronda se realizó con el sitio rediseñado y los ajustes a los contenidos y forma de presentación de la información a partir de las sugerencias aportadas, obteniéndose resultados muy favorables. En esta ocasión las sugerencias dadas estaban relacionadas con el mantenimiento del sitio desde el punto de vista informático, con la actualización de la documentación que se presenta y las vías para lograrlo, de manera que no fue necesaria una nueva consulta, pues se arribó a la conclusión que el producto informático propuesto no requería modificaciones para ser empleado en la labor docente de la Licenciatura en Educación Informática.

Posteriormente se procedió a su implementación en la práctica, transitando por las etapas siguientes:

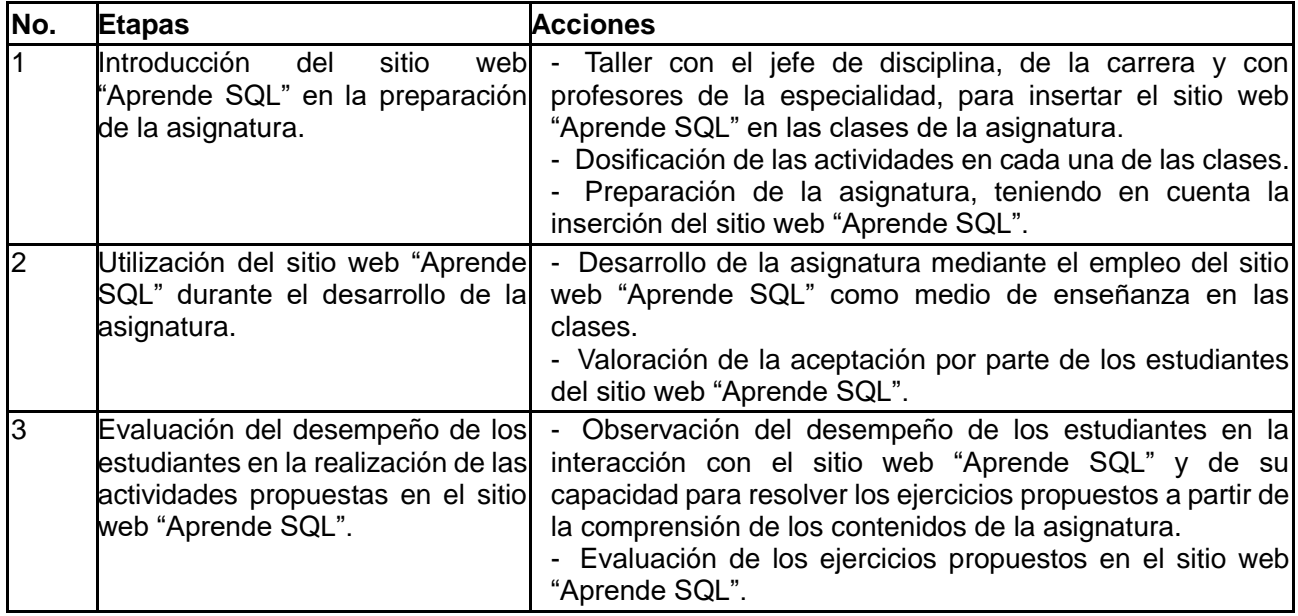

La primera etapa fue fundamental para organizar y armonizar fluida y coherentemente las actividades en el currículo de la asignatura. En las siguientes etapas se valoró la aceptación por parte de los estudiantes del sitio web "Aprende SQL" así como su comprensión de los contenidos para la correcta realización de las actividades propuestas. En este sentido sus criterios fueron muy positivos, manifestando sentirse cómodos tanto en la interacción con el sitio web "Aprende SQL" como en el estudio de los contenidos y en su desenvolvimiento para dar solución a los ejercicios propuestos. Esto se corroboró en los resultados derivados de las observaciones realizadas durante todo el proceso de desarrollo de la asignatura. Respecto a los resultados alcanzados con el uso de este sitio, además de los conocimientos propios de la asignatura, también aprendieron a trabajar en equipo, negociar soluciones y respuestas a problemas, respetar las diferentes funciones de los demás miembros del equipo, sobre todo las relacionadas con trabajos creativos, los alumnos ganaron consciencia de su propia evolución y aprendizaje y desarrollaron un sentido crítico apostando por mejorar en lugar de conformarse.

Por todas estas razones se concluye que el análisis integral de todos los métodos y técnicas cualitativos y cuantitativos, permiten afirmar que el sitio web "Aprende SQL" constituye un efectivo medio de enseñanza para las clases de Base de datos II de la carrera Licenciatura en Educación Informática.

#### **Conclusiones**

El sitio Web "Aprende SQL" está concebido sobre la base de la integración de los fundamentos de la asignatura Base de datos en este caso el contenido de SQL y centrado en los objetivos de la formación de los futuros profesionales de la Licenciatura en Educación Informática. Se utilizó WordPress para la creación del sitio web "Aprende SQL" por ser una herramienta de código libre que permite la creación de contenidos de forma sencilla y rápida y por ser dinámico y funcional lo que permite realizar todo tipo de webs. La metodología empleada permitió la elaboración del sitio Web "Aprende SQL" por etapas, las cuales favorecieron su correcto funcionamiento, accesibilidad e interactividad. El sitio Web "Aprende SQL" fue validado por criterio de especialistas e implementado en la práctica como un medio de enseñanza en la asignatura Base de datos, de lo que resultó su pertinencia y efectividad.

#### **Recomendaciones**

- Continuar trabajando en el mantenimiento y actualización constantes del sitio web "Aprende SQL", incorporando otras de las funcionalidades que ofrece WordPress.
- Socializar el sitio web "Aprende SQL" resultado de la presente investigación, a través de publicaciones y eventos relacionados con la especialidad.

#### **Referencias bibliográficas**

ldama Inniss, A; (2007). Algunas reflexiones sobre Informática en relación con otros conceptos y disciplinas. Disponible en:

http://cied.rimed.cu/cp/index.php?view=article&catid=12%3Aano-4-

numero1&id=47%3Aalgunas-reflexiones-sobre-informatica-en-

relacion-con-otros-conceptos-y-disciplinas-

&option=com\_content&Itemid=7. Consultado junio 2019.

Cevallos, G; (2009). Cómo evaluar Sitios Web. Disponible en:

http://www.produccionbovina.com/temas\_varios/temas\_varios/30-

como\_evaluar\_sitios\_web.htm Consultado mayo 2017.

COLOMBO, C;(2015). Arquitectura de Información Web: estudio de caso de web site corporativo.

Cristo, I; (2010). Introducción a Base de Datos. Disponible en:

http://www.notapositiva.com/old/pt/trbestbs/tic/

10\_introd\_bases\_dados.

Consultado mayo 2019.

Macedo,D; (2011) Introducción al Lenguaje SQL: Comandos Básicos y Avanzados – Parte 1. Disponible en:

http://www.diegomacedo.com.br/introducao-a-linguagem-sql-

comandos-basicos-e-avancados-parte-1/. Consultado junio 2019.

Nield, T; (2016). Introducción al lenguaje SQL. Disponible en: https://www.novatec.com.br/livros/introducao-sql/. Consultado en mayo 2019.